## **Getting Started**

Zoom works best on a mobile device such as a SmartPhone or Tablet that has a built-in camera and microphone. Zoom will also work on a personal laptop/desktop that has a camera and microphone.

To fully participate, you only need to install the Zoom app on your SmartPhone/Tablet or install the Zoom software to a Windows or Mac laptop/desktop.

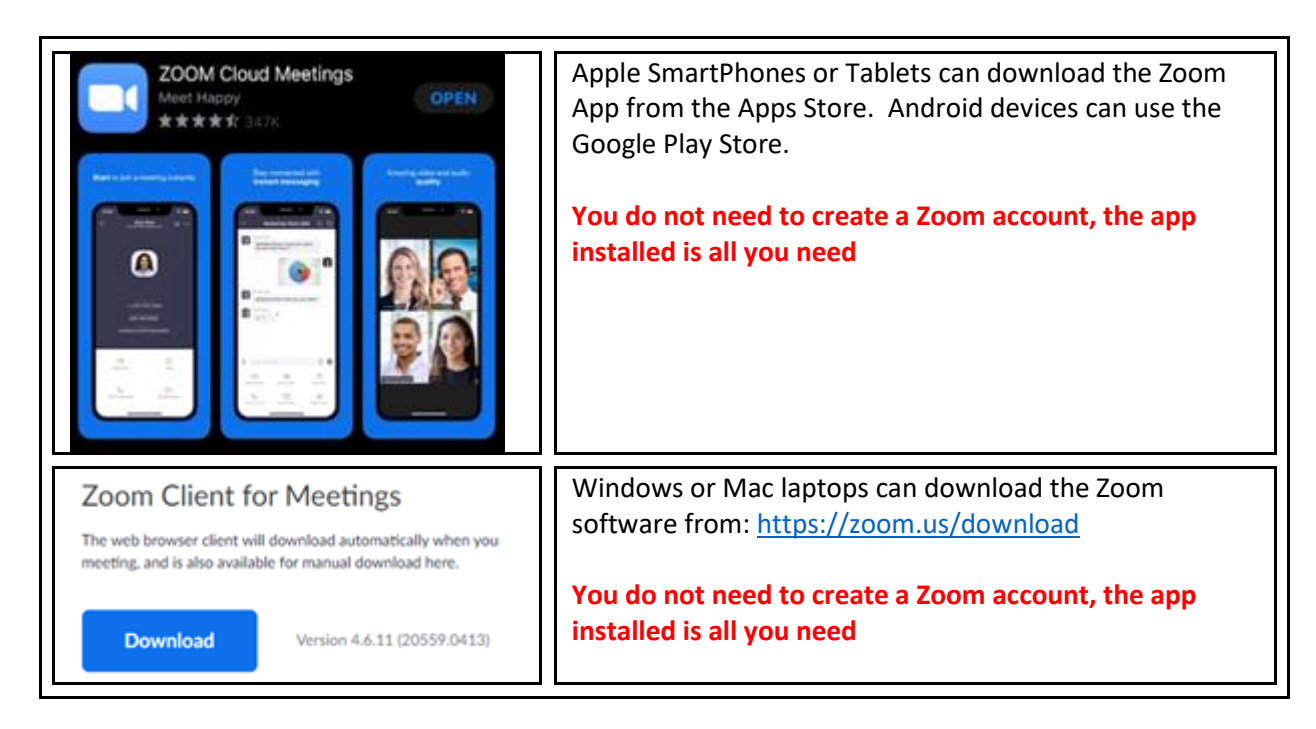

## **Testing Your Device**

Once you have the Zoom app or software installed, you can use the following link to test your installation before the meeting.

o Zoom can be tested from any device using this link: <https://www.zoom.us/test>

## **How to Connect**

Using the device which you installed the Zoom application on, **click on the meeting link**.

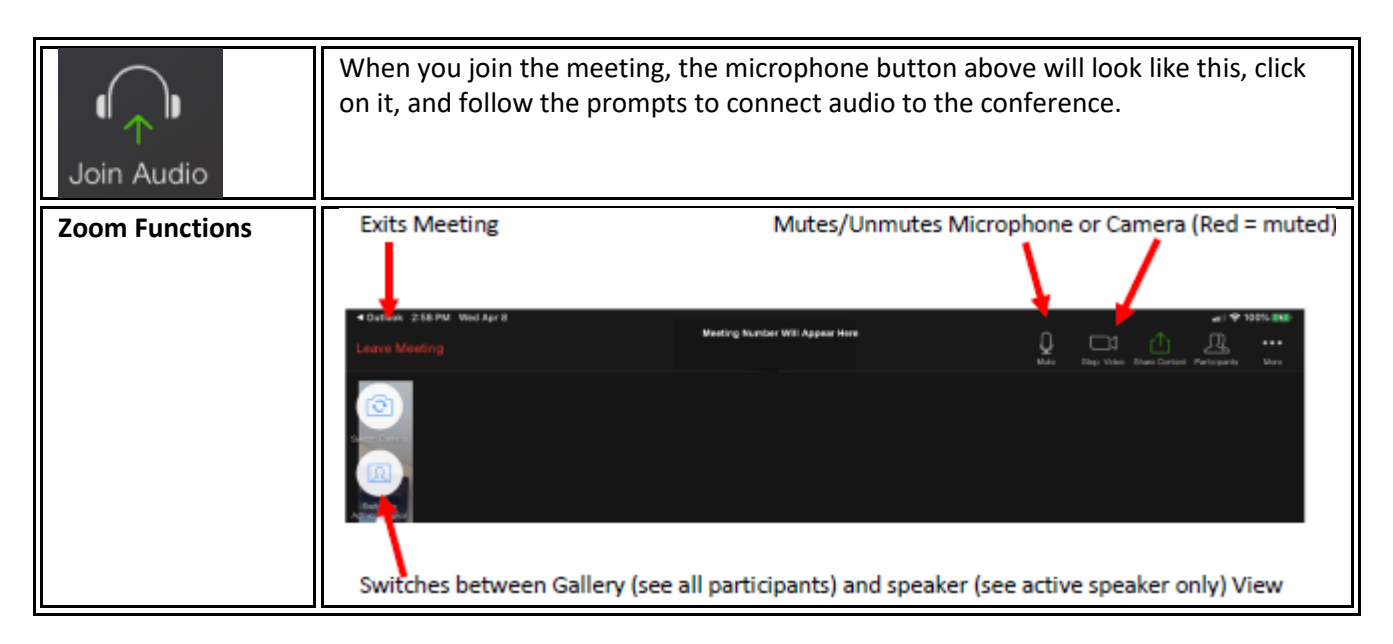